# Investigate security detections

Published: 2022-06-27

When an interesting detection appears, you should investigate whether the detected behavior points to a low-priority issue or a potential security risk. You can start your investigation directly from the detection card, which provides links to data across the ExtraHop system.

There are a number of tools that can help you filter 🗗 your view to see the detections that you want to prioritize for investigation. Look for the following trends to get started:

- Did any detections occur at unusual or unexpected times, such as user-activity on weekends or after hours?
- Are any detections appearing in large clusters on the timeline?
- Are there detections appearing for high-value endpoints?
- Are there detections that have high risk scores?
- Are devices in the detection also participants in other detections?
- Are indicators of compromise identified from a threat collection associated with the detection?

## Start your investigation

Review the detection title and summary to learn what caused the detection.

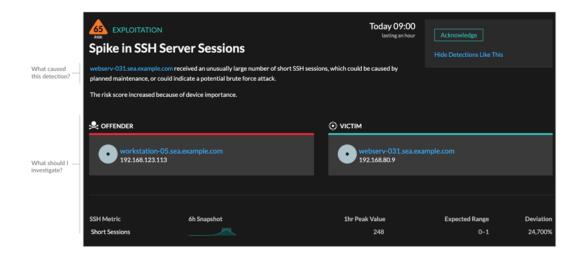

## **Refine your investigation**

Detection detail cards present related data about the detection. The availability of the data depends on the devices and metrics associated with the detection. After you click a link, you can return to the detection card by clicking the detection name in the navigation path. Each investigation option is described in the sections below.

#### Review investigative data

Most of the data that you need to understand, validate, and investigate a detection is displayed on the detection detail page: tables of relevant metric data, record transactions, and links to raw packets.

Click a host name to navigate to the Device Overview page, or right-click to create a chart with that device as the source and the relevant metrics.

| Inves    | tigate Servers     | ;           |            |
|----------|--------------------|-------------|------------|
| View the | e targeted servers |             |            |
|          | Server IP          | Host        | Requests 4 |
| Q        | 192.168.136        | Citrix      | 7,947      |
| ۹        | 192.168.133        | Example-05  | 7,817      |
| Q        | 192.168.254        | exds1       | 7,231      |
| 0        | 102 149 227        | Citative CE | 5 4 0 5    |

#### Device name

Click a device name to navigate to the Device Overview page, which contains the role, users, and tags associated with that device. From the left pane, click a protocol name to view all of the protocol metrics associated with the device. The protocol page gives you a complete picture of what this device was doing at the time of the detection.

For example, if you get a reconnaissance scan detection, you can learn if the device associated with the scan is assigned the Vulnerability Scanner role.

| EXPLOITATION<br>Spike in SSH Serve<br>webserv-031.sea.example.com record<br>planned maintenance, or could indi | ived an unusually large nur | Today 09:00<br>lasting an hour              | Acknowledge<br>Hide Detections Like This |           |
|----------------------------------------------------------------------------------------------------|-----------------------------|---------------------------------------------|------------------------------------------|-----------|
| The risk score increased because of                                                                            |                             |                                             |                                          |           |
| Coffender<br>workstation-05.sea.e                                                                              | example.com                 | ♥ VICTIM • webserv-031.sea.exa 192.168.80.9 | mple.com                                 |           |
| SSH Metric                                                                                                    | 6h Snapshot                 | 1hr Peak Value                              | Expected Range                           | Deviation |
| Short Sessions                                                                                                 |                             | 248                                         | 0-1                                      | 24,700%   |

#### Availability

Device name links are only available for devices that have been automatically discovered by the ExtraHop system. Remote devices that are located outside of your network are represented by their IP addresses.

#### Activity map

Click the Activity Map icon \* next to a device name to see device connections by protocol during the time of the detection. For example, if you get a lateral movement detection, you can learn if the suspicious device established connections over a remote control protocol with other clients, IT servers, or domain controllers on your network.

#### Availability

An activity map is available when a single client or server is associated with unusual L7 protocol activity, such as a high number of HTTP errors or DNS request timeouts.

#### Detail metric drill down

Click a detail metric link to drill down on a metric value. A detail metric page appears, which lists metric values by a key, such as client IP address, server IP address, method, or error. For example, if you get a reconnaissance scan detection, drill down to learn which client IP addresses were associated with the unusually high number of 404 status codes during the detection.

| EXPLOITATION<br>Spike in SSH Server<br>webserv-031.sea.example.com rece<br>planned maintenance, or could indic<br>The risk score increased because of | rived an unusually large num<br>cate a potential brute force a | Today 09:00<br>lasting an hour                    | Acknowledge<br>Hide Detections Like This |                      |
|----------------------------------------------------------------------------------------------------|----------------------------------------------------------------|---------------------------------------------------|------------------------------------------|----------------------|
| Coffender                                                                                                    | xample.com                                                     | • VICTIM<br>• webserv-031.sea.exa<br>192.168.80.9 | ample.com                                |                      |
| SSH Metric<br>Short Sessions                                                                                                    | 6h Snapshot                                                    | 1hr Peak Value<br>248                             | Expected Range<br>0–1                    | Deviation<br>24,700% |

### Availability

The drill-down option is available for detections associated with topnset detail metrics.

#### Sparkline

Click the sparkline to create a chart that includes the source, time interval, and drill-down details from the detection, which you can then add to a dashboard for monitoring. For example, if you get a detection about an unusual number of remote sessions, create a chart with SSH sessions for that server and then add that chart to a dashboard about session management.

| EXPLOITATION<br>Spike in SSH Server Sessions<br>webserv-031.sea.example.com received an unusually large number of short SSH<br>planned maintenance, or could indicate a potential brute force attack.<br>The risk score increased because of device importance. | Today 09:00<br>lasting an hour<br>sessions, which could be caused by          | Acknowledge<br>Hide Detections Like This |                      |
|----------------------------------------------------------------------------------------------------|-------------------------------------------------------------------------------|------------------------------------------|----------------------|
| Coffender                                                                                                    | <ul> <li>VIСТІМ</li> <li>webserv-031.sea.ext</li> <li>192.168.80.9</li> </ul> | ample.com                                |                      |
| SSH Metric 6h Snapshot<br>Short Sessions                                                                                                    | 1hr Peak Value<br>248                                                         | Expected Range<br>0-1                    | Deviation<br>24,700% |

#### Availability

The sparkline option is available for detections that were associated with metrics and had a duration over one-hour. For 1-second metrics, a sparkline is available when the duration was over 30-seconds.

#### **Related detections**

Click a related detections to find insight about suspicious behavior and emerging attacks across multiple detections with shared participants. For example, a victim in the current detection that participates as an offender in a later detection might indicate that the device is compromised. You can view related detection details to determine if the detection events are similar and to see which other devices are involved.

| Related Detections |                                                                                                 |                                                              |                                                 |                                                                                                |
|--------------------|-------------------------------------------------------------------------------------------------|--------------------------------------------------------------|-------------------------------------------------|------------------------------------------------------------------------------------------------|
|                    |                                                                                                 |                                                              | Current Detection                               |                                                                                                |
|                    | T-13d                                                                                           | T-1d                                                         |                                                 | T+8h<br>•                                                                                      |
|                    | CAUTION<br>Daily Summary:<br>Inbound Suspicious<br>Connections<br>Feb 26 10:08<br>31 Detections | 60 EXPLOIT<br>Spike in SSH Server<br>Sessions<br>Mar 9 15:00 | Spike in SSH Server<br>Sessions<br>Mar 11 01:00 | CAUTION<br>Daily Summary:<br>Inbound Suspicious<br>Connections<br>Mar 1109:41<br>10 Detections |
|                    |                                                                                                 |                                                              | Participants                                    |                                                                                                |
|                    |                                                                                                 |                                                              | OFFENDER<br>7.122.54.22                         |                                                                                                |
|                    | 🔶 VIСТІМ                                                                                        | € viстім                                                     | VICTIM<br>webserv-031.sea.exampl                | - (;)- ∨ІСТІМ                                                                                  |
|                    | Same victim                                                                                     | Same offender Same victim                                    |                                                 | Same victim                                                                                    |

### Availability

The related detections timeline is available if there are detections that share the same victim or offender participants with the current detection. Related detections might have occurred before or after the current detection.

#### **Threat Intelligence**

Click a red camera icon S> to access detailed threat intelligence about an indicator of compromise.

Threat intelligence provides known data about suspicious IP addresses, hostnames, and URIs that can help identify risks to your organization. These data sets, called threat collections, are available by default in your Reveal(x) system and from free and commercial sources in the security community.

#### Availability

Threat intelligence must be enabled on your Reveal(x) system before you can see these indicators.